# **ICC – SWIG: Room 103** *Access Code: None needed*

# *TEC Room – level C*

*This room utilizes a ceiling-mounted projector, focused on a wallmounted screen. Screen control is manual.*

# **Displaying Laptop**

- 1. To operate the display system, use its control panel, surface-mounted on the front, wall, stage left. *Make sure some of the control buttons are lit up, showing that the system is receiving power, for proper performance.*
- 2. At the wall controls, press the **PROJ ON** button. It will flash while the projector warms up. *No other controls will function during the 45 second warm up.*
- 3. After warm up is complete, press the **PC** button to activate the laptop connection at the front of the room.
- 4. **Laptop display** is provided using a **VGA cable** with an attached audio connector, **usually on site in the room, adjacent to the screen.** If the cable is missing, it can be obtained from the *SWIG offices* down the hall. The VGA cable plugs into the **"COMPUTER"** input wall port, directly under the control panel. Plug the other end into your laptop. **MAC users must provide their own MAC adapter.** BEST PRACTICE TIP: First, connect both ends of the cable and select the proper input. At this point, you can power on and open up your laptop. *We recommend a resolution of 1024x768 (XGA) for best results.*
- **5. If the wall panel shows a red LED, your laptop is not yet sending a signal. When the LED turns green, your laptop is sending a signal.**
- *6. PC LOGON: Use your UNET name & password, in USERS domain. Going wireless? Logon as a "guest user" with your email address, by opening a web browser once your card detects the network.*
- 7. **Volume levels** from any source may be controlled using the **VOLUME knob** on the control panel.
- 8. The **AV MUTE** button blacks out the screen when desired. Press it again to display the image.

### **Playing DVDs or Videotapes**

- 1. Press the **DVD** button, to display an external video player. Cables and players can be acquired from *Media Technology Services (MTS)* @ 6-4635.
- 2. Connect audio&video cables from your video player to the "**VIDEO INPUT"** wall plate, adjacent to the PC input.
- 3. To operate the playback units, use the controls as provided on each unit, or on their remote controls if available.
- 4. **Volume levels** from any source may be controlled using the **VOLUME** knob on the control panel.

### **\*\*When Finished\*\***

- **1.** Press the **PROJ OFF** button on the control panel. **Be sure the projector powers off to save lamp life and energy!**
- **2.** Please neaten up cables, remotes and related items when done.

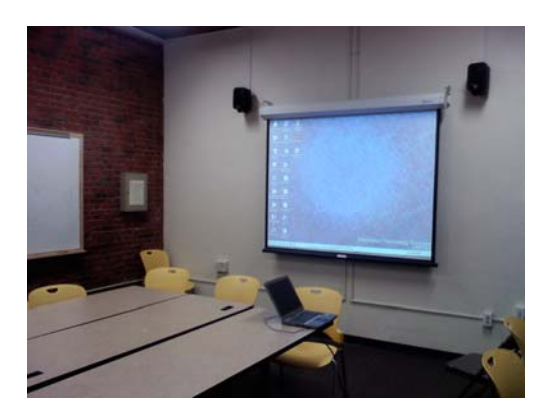

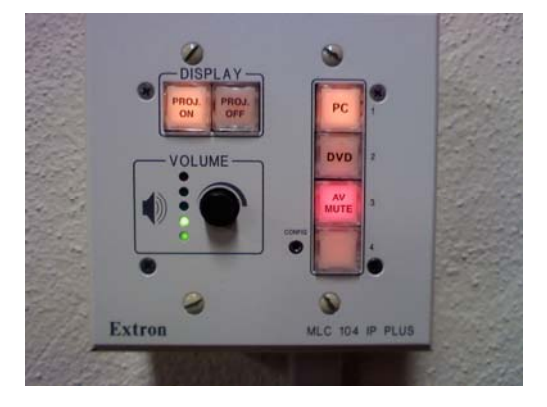

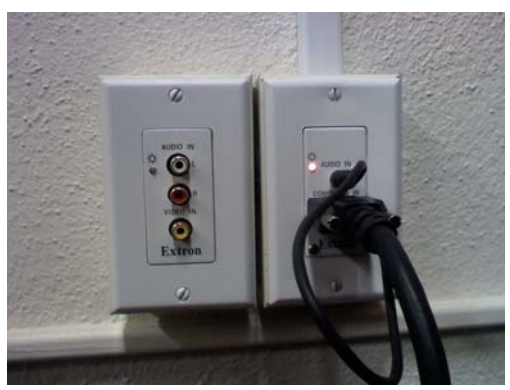

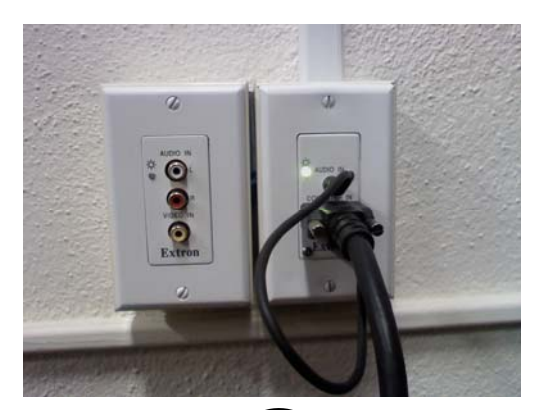

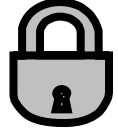

*TECHNOLOGY MAINTAINED BY: MEDIA TECHNOLOGY SERVICES, EXT.6-4632 OR 6-4429.*